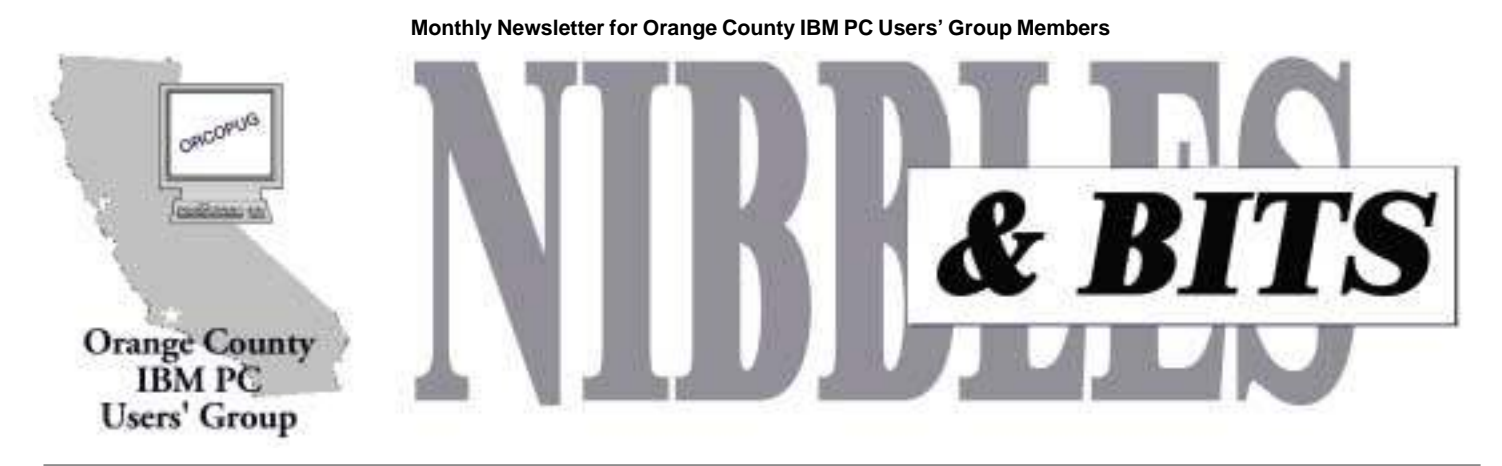

**The Next Meeting is Tuesday, June 13, 6:30 p.m.—See you there! Bring a friend!**

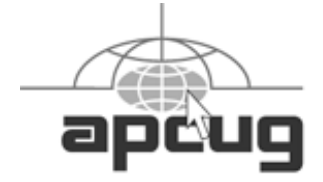

## **Las Vegas conference scheduled for fall**

The Association of Personal Computer User Groups (APCUG) has announced that its 15th Annual Fall Conference will be held during Comdex Week, and the weekend before, in Las Vegas from November 11 to November 15. Watch *http://www. apcug.org/events/comdex/fall2000/* for more details. *—LG*

### **Software reviews are needed**

### *by Terry Schiele*

Reviews are due from Rhett James for Connectix, "Desktop Designer," and Chuck Moore for Intuit's "Quick Books 99."

Caldera System's "Linux 2.3," is available for review. Please contact me,

*Terry Schiele Reviews*

*terry@ orcopug.org,* if you have a review or would like to review software that vendors have sent us.

### *page 5* ☞

# **"Who's the Boss: You or Word?" Find out at the June 13 meeting**

*by Linda Gonse*

The program for the June 13 meeting will focus on the most common questions users always ask about Microsoft Word.

Although it is a powerful application, Word can also be frustrating to users of all levels. For instance, how often do you wish you could make it work the way you want it to and not have to accept whatever it gives you?

If you said "sometimes," or "often," you will want to be present at "Who's The Boss: You or Word?"

In this program, I'll demonstrate ways you can solve nearly a dozen problems in Word 97 and Word 2000 and give you tips on how to make your work move along faster.

Included in the presentation will be how to change the default font on all your documents, how to add toolbar buttons and toolbars, how to delete toolbars and toolbar buttons, learning the fast way to see what's in a file, getting rid of Word 2000's "patchwork quilt" menus, how to locate hard-tofind symbols, how to copy and paste several items at one time, and tips on handling the ubiquitous Office Assistant.

If there is enough time, I will answer other questions you may have about Word and other Office

programs, or Windows 9x.

See you at the meeting! Please bring a friend.

### **User groups to meet at August SWUG Conference**

The 7th Annual Southwestern User Group Conference will be held August 11—August 13 at the Hilton Hotel-Mission Valley in San Diego, Califor-

*page 11* ☞

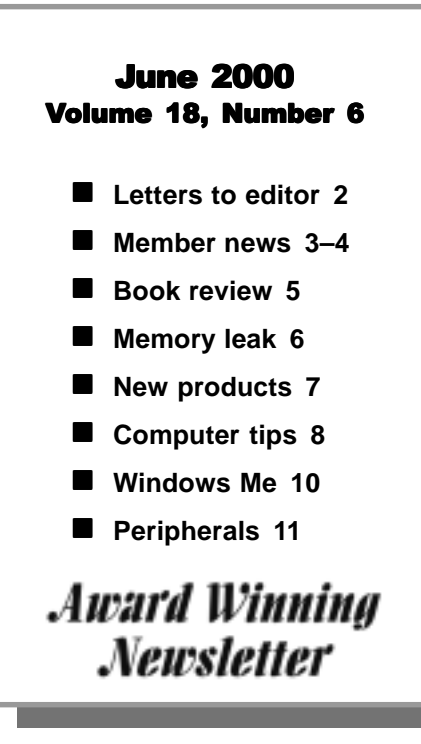

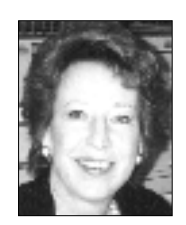

# **Notepad**

*by Linda Gonse editor@orcopug.org*

# **What do I do with all these programs?**

www.many programs do you<br>have lying around on flopp<br>disks, CDs, or downloaded<br>wour hard drive? have lying around on floppy disks, CDs, or downloaded to your hard drive?

Wait! Let me make it easier for you. Can you *guess* how many programs you have lying around?

I bet you can't. I can't either.

Several years ago, I could list on one hand the programs I had on my 486 computer. There was Word 2.0, Corel Draw! 3.0, PageMaker 4.0, and VistaScan.

Now, my ISP, browsers and email programs by themselves number five. And, there are three suites: Microsoft, Corel, and Lotus. There are various Adobe drawing and photo programs with assorted plug-ins and, of course, an antivirus and a firewall. There are web page design programs and animation programs to mention just a few more.

But, notice I never mentioned utility or first aid-type programs? Besides the fact that they often miss impending crashes, they seem to be the cause of them, too. In fact, I now have very few programs load at startup, which means that I'm running fewer in the background. (These are called TSRs, or Terminate and Stay Resident.)

With less to load, my computer boots up faster and performs better. If I want to add a new program, I have fewer to shutdown before installation.

Once in awhile, during a reinstallation or upgrade, I have to find a serial number. I write the numbers in black marker on the CD cases and protect them with a strip of clear tape. This is when I find out how many CD

programs I have accumulated. There are six stacks of 20 CDs on the bottom bookshelf. I grab a stack and shuffle through it like giant playing cards. After I find what I need I soon forget my earnest promise to alphabetize or categorize the CDs—until the *next* time I need something!

Maybe you have found a novel or failsafe way of solving similar software aggravations for yourself. If you can offer suggestions on what to do with a multitude of unused and in-use programs without spending additional money on shelving or containers, please write me at *editor@orcopug.org.*

I'll be looking forward to hearing from you!

## **Letters to the editor**

### **Damn spam!**

This morning I got another of those intruding pieces of garbage that killed my Win 95, on the other machine, this time I looked into it.

They are trying to scare me into thinking I need their Internet boost program in order to operate on the Internet.

 The culprits are the BONZI.COM Software Co., their product is called INTERNET BOOST '99. I am going to try to inform the spam people listed in the May 2000 Nibbles & Bits. I think that that article was worth many times the cost of a year's dues to the club.

> **Dean Kise deankise@hotmail.com**

### **Program smuggling at work**

This may be of interest to some of our members? "Developers using opensource software behind bosses' back," *http://cnn.com/2000/TECH/computing/05/05/open.source.smugglers.idg/ index.html.*

**Dave Musser DMUSSER@worldnet.att.net**

### ■ Las Vegas club editor writes

Our club, SCSCC, is located in Las Vegas, NV. We are part of the Sun City Summerlin retirement community, a Del Webb development.

Our club is in the community's Pinnacle Recreation Center which is at the highest point in our development in the Spring Mountains foothills. The floor of our club is higher than the needle atop "The Statosphere" on the Las Vegas Strip. Our club's web page is at *http://www.scscc.com.* I will be

*page 3* ☞

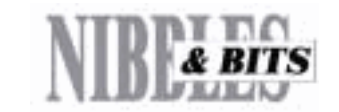

*Published and distributed to club members by the Orange County IBM PC Users' Group* The opinions expressed herein are the writers. They are not reflective of the Orange County IBM PC Users' Group position, and are not endorsed by inclusion in this newsletter.

Submit items to the newsletter editor at: editor@orcopug.org; or Linda Gonse, 22655 Valley Vista Circle, Wildomar, CA 92595- 8334—(909) 245-0291.

### **Directors**

**President, Mike Lyons** mike@orcopug.org **Vice President, OPEN Treasurer/Membership/ SYSOP, Charlie Moore** charlie@orcopug.org **Editor/Webmaster, Linda Gonse** linda@orcopug.org **Reviews, Terry Schiele** terry@orcopug.org **Programs, Lothar Loehr** lothar@orcopug.org **Membership, Carl Westberg** carl@orcopug.org **APCUG Rep, OPEN**

**P.O. Box 1779, Brea, CA 92822 (714) 990-0580 i[nfo@orcopug.org](mailto:orcopug@prodigy.com)**

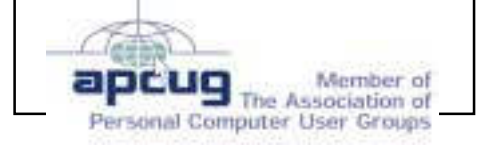

**Visit ORCOPUG online! www.orcopug.org**

### **Letters**

#### ☞*page 2*

adding your web site to my favorites…

We are now at almost 1,500 members. We have a 42-seat classroom with an instructor's PC and a projector, plus eight PCs for hands-on instruction. Our most popular class at the present is called "Boot Camp Plus" which is a five-day 15-hour hands-on class for people who are just beginning to use their PCs. It is followed by four three-hour seminars on subjects such as the Windows Explorer.

The Boot Camp Plus is restricted to SCSCC members. It has become so popular that we have had to set up a special registration to accommodate all of the people who want it. We run eight classes per month now — three morning, three afternoon and two night. The fee is \$45 per person (no discount for couples) and this covers the teaching materials that we create and purchase. There is a description of the classes in the *Gigabyte Gazette* online

We have a large cadre of teachers and coaches (those who help the hands-on teacher) which allows us to have so many classes. Our big scheduling limitation is that other classes and Open Labs must also share the facilities.

> **George Looney Gigabyte Gazette editor GGEditor@worldnet.att.net http://www.scscc.com**

> > *page7* ☞

### Members' helpline

Windows '95-'98, Office 97 Cynthia Gonse

**Windows 3.1, '95-'98, Office 97, Linda Gonse Office 2000, PageMaker, Internet** 

**MS Office, Access, Win 3.1, MS-DOS Sharon Graham**

cgonse@aol.com (909) 245-0291 eves. and wkends s[hgraham@earthlink.net](mailto:shgraham@earthlink.net) (714) 533-6043 aft. 7a.m., bef. 10 p.m.

**Please offer to help other members. Write: editor@orcopug.org.**

# **18 prizes raffled at June meeting**

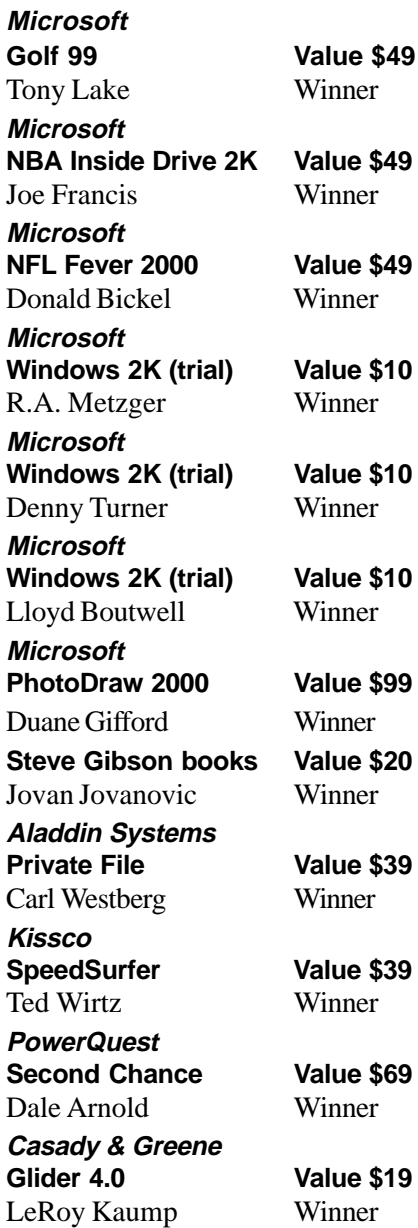

**Microsoft Press Smart Business Solutions Value \$39** Herman Beverburg Winner **Comcast@Home CD-ROM caddy Value \$5** Charlie Moore Winner **Symantec Mouse Pad Value \$5** Milton Gorham Winner **Microsoft Frisbee Value \$5** Linda Gonse Winner **Microsoft T-shirt Value \$10** George Dedic Winner **Microsoft T-shirt Value \$10**

Art Bullis Winner

*Submitted by Charlie Moore*

Did you hear about the Genetic Engineer who invented a four-legged chicken because he liked chicken legs? Now he can't catch it!

*Submitted by Dean Kise*

### Members' Renewal Dates

**April 1 Rhett James July 1 Dale Arnold Herman Beverburg Joe Francis Ralph Hedges Walter Jackson Dean Kise Tony Lake Ralph Seymour August 1 Gloria Bearss Don Faisy Stan Leese Sid Liptz September 1 Dwight Black Bob Clark Arnold Francis Mervin Frank Duane Gifford Lloyd Harwood Dave Tennant**

*Submitted by Charlie Moore*

# **Email directory**

**Bearss, Gloria** ................................gbearss@pacbell.net **Black, Ike** ......................... ikeblack@email.msn.com **Boutwell, Lloyd** .................................... LloydB8@aol.com **Bullis, Art** ....................................... bullis@juno.com **Brubaker, Jim** ............................. info@1homeseller.com **Cadish, Dan** ......................... dbcadish@netscape.com **Chenoweth, Bob** ............................. Chenoweth1@aol.com **Emigh, Glenn** .............................. consulting@emigh.net **Frank, Mervin** ............................... mervinf@surfside.net **Gonse, Cynthia** ...................................... cgonse@aol.com **Gonse, Linda** ................................... linda@orcopug.org **Graham, Sharon** .......................... shgraham@earthlink.net **Jarrett, Alan** ....................................alten101@aol.com **Kaump, LeRoy** ...................... leroy\_kaump@hotmail.com **Kise, Dean** ............................ deankise@hotmail.com **Klees, Larry** ...................................... LKlees@aol.com **La Mont, Bill** ............................. WILLARD47@aol.com **Lake, Tony** ................................ TonyLake@juno.com **Leese, Stan** .......................... stan\_leese@surfside.net **Loehr, Lothar** ................................. lothar@orcopug.org **Lyons, Mike** ................................... mike@orcopug.org **Milgrom, Myra** ........................ WriteOnBiz@earthlink.net **Moore, Charlie** ................................ charlie@orcopug.org **Moore, Chuck** ......................... chuckmoore@home.com **Morrill, Trudy** ................................. morrswiss@aol.com **Musser, Dave** ...............................dmusser@worldnet.att.net **Schiele, Terry** ................................... terry@orcopug.org **Thomas, Elmer** ....................................... elmert@aol.com **Tooley, Richard D.** ................................ tooley@alum.mit.edu **Turner, Denny** ................................... dlturner@juno.com **Wann, Harold** ................ WANN.HSW@worldnet.att.net **Westberg, Carl** ..................................... carl@orcopug.org **Wirtz, Ted** .................................... twirtz@pacbell.net **Add your new or updated e-mail address to**

**the list! Write to the editor@orcopug.org.**

# **May Meeting**

*Jovan Jovanovic (facing camera, center right), from Microsoft, demonstrated Windows 2000*

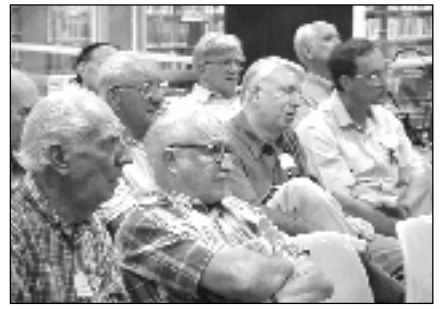

*User group members listened intently to Jovan's presentation and asked many questions afterwards.*

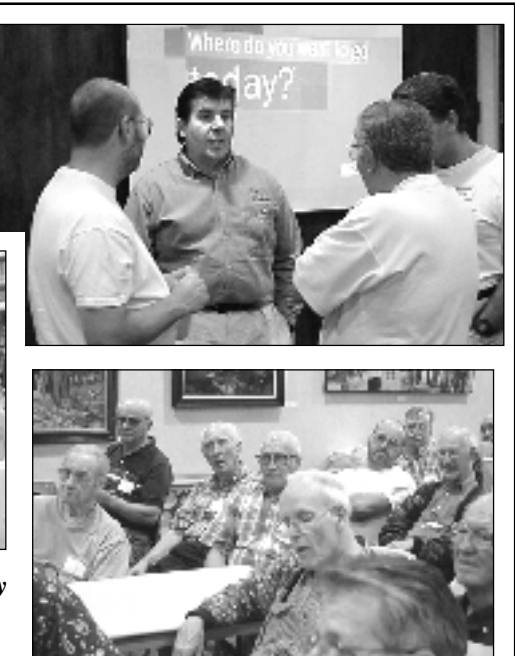

# **Look at things as they can be**

• You can capture your dreams if you reach out for them.

• Imagine the possibilities and your vision will expand.

• You have more possibilities than you can act upon.

• You have powers you never dreamed of.

• You can do things you never thought you could do.

**Members' Web Pages Gloria Bearss—Great Dane Breeders** *http://www.angelfire.com/ca3/glenglo http://www.angelfire.com/ca3/dragonisle* **Jim Brubaker—Discount Real Estate Services for Home Buyers and Sellers** *[http://www.1homeseller.com](http://basicbytes.com)* **Linda Gonse—PC Instruction, Newsletter and Web Page Design** *<http://basicbytes.com>* **Sharon Graham—Family Photos** *<http://home.earthlink.net/~shgraham/>* **Dan Sheffield—Educational CD-ROM Software** *[http://www.act-4.com](http://home.earthlink.net/~shgraham/)*

**FREE Web listing for ORCOPUG members! Add your Web address! Send your information to editor@orcopug.org**

• There are no limitations in what you can do except the limitations of your own mind.

• Eliminate the impossible and whatever remains, no matter how improbable.. is possible.

• You don't know what you can do until you try.

• Life is wonderful because it gives you chances.

• You have a fair chance to be as great as you want to be.

• There are no limits to your possibilities.

• You can live your dreams.

*Submitted by Tony Lake*

## **Two new members, one visitor at May meeting**

Two new members, George Dedic, Fullerton, and R.A. Metzger, Newport Beach joined at our May meeting. One visitor, Louis Pappas, Costa Mesa, also attended. His interests are Windows 98 and Windows 2000. Welcome everyone!

*Submitted by Charlie Moore*

### **Student web designer shares FrontPage experiences**

### *by Helen Desmond*

FrontPage 1.1 is software that will help you make your own web site with ease. It can be either a personal or business site, which you can put on the Internet. It was very easy to install.

In FrontPage Editor, you can enter and edit text, insert clipart, create tables, links and bookmarks. Front Page automatically creates the HTML code used by web browsers and shows you how your web site will look on the Internet. This program supplies you with a Personal Server, which enables you to see the results of your own work as it would appear on the Internet.

FrontPage Explorer has three views: Outline, Link, and Summary. By using the Outline and Link view at the same time, you graphically isolate a single page and its links. The Summary view lists the properties of each page.

I did the tutorial that came with the program. It was easy to follow step by step, but not too easy to understand the concept. If I were a programmer, I'm sure it would have helped a lot.

At this time, I'm taking a class in FrontPage 98 at Adult Education. A few of the students were gracious enough to give me their opinions of FrontPage 98, which I would like to share with you:

"Front Page is a valuable program for those who intend to work in web design on a regular basis. But, for the casual computer user, or one who does not work in web design, it is of doubtful value."

"FrontPage is a wonderful program, if you understand it."

"I really enjoy learning how to create a web site. I'll be creating a web site for my husband's business. It's fun."

*page 11* ☞

# **Book review**

# **What's the story behind the real Internet superpower?**

### *by Don Faisy*

Which one of the following companies

is the largest in America? General Electric, General Motors, Microsoft, or Cisco Systems? At the close of the April 25 stock market, it was Cisco Systems! "Making the Cisco Connection" by David Bunnell, is the history of a

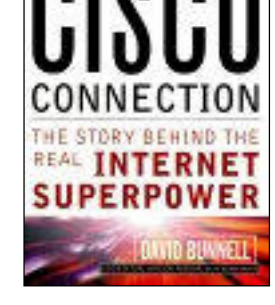

**MAKING THE** 

"behind the scenes" company, founded by two Stanford University graduates in the mid 1980s.

Leonard Bosack was a Computer Science graduate student and Sandra Lerner was a graduate student in Economic. They began dating and wanted to keep in touch on a regular basic. Len designed an interface on his computer and connected it from his dorm to Sandy's.

Others also wanted to get online, so he added software and a processor to interconnect multiple users to the interface. The new device became an early prototype of a router, now used by every ISP in the world.

Len and Sandy left Stanford, got married and started a new company to produce their successful hardware. Sandy always enjoyed breaking away to the San Francisco Bay area. For their company name, she wanted San Francisco "something." They quickly decided on Cisco systems and their logo, designed by Sandy, was the Golden Gate bridge—Cisco's insignia

to this day.

During the 1990s, Cisco quickly

became a dominant company. When Internet usage exploded, so did the growth of the company— 2,000% in the five year period from 1994 to 1999. If you're interested in knowing more about routers, information switches, Level 3 switching, or about the insides of a world-class company, this book is a great read.

Published by John Wiley & Sons, February 2000, ISBN 047 1357111. Retail cost \$24.95, or \$17.47 at Amazon.com.

# **Software reviews**

### ☞*page 1*

Among the programs we have available are: Photo Suite III, Platinum Edition. This requires a Pentium 266 MMX, 32 MB RAM, CD-ROM, modem, 80 MB Hard Drive space and contains IE 5 and Direct X 6.0. Also available for review are Powerdesk Utilities 98, Starfish Internet Sidekick, and TextBridge Pro 1995 Version.

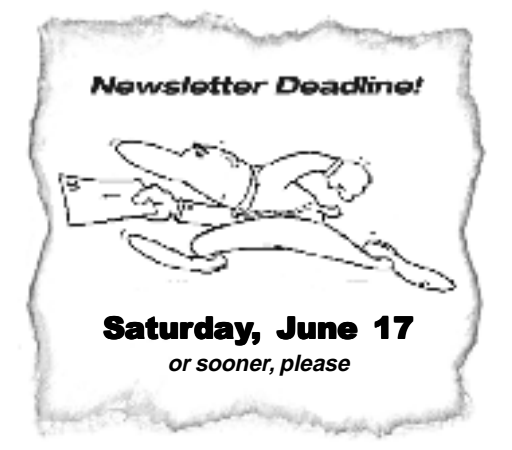

# What is a memory leak and what can<br>you do about it

### *by Ted Wirtz*

A memory leak is when a program asks the operating system (OS) for a block of RAM to use temporarily as scratch pad or temporary data storage or whatever. When the program is done with the RAM, it thinks it has given it back to the OS, but fails to notify the OS it's giving it back.

As the program continues running, over time the OS keeps assigning more and more RAM to the program until resources get really low. Then the OS really slows down because then it starts lots of disk swapping to assign "virtual memory" to the program. As the drain on RAM/virtual memory continues, the OS eventually becomes unstable.

Exiting the program only releases the RAM the program thought it was using, and the rest of the memory is still reserved by the OS, because the program didn't release it when it exited. Remember, the program THINKS it gave it back already.

 The only solution is to exit the OS and reboot.

Programs which create or manipulate graphics are usually the ones with the most problems. If you don't know which one it is, isolation becomes a bit more time consuming.

 Basically, what you do is turn on the resource monitor and minimize it to the task bar to get it out of the way. Then load the suspect program and just start using it. Load and manipulate files, save them, close them, work with them as you would normally, but keep an eye on the resource monitor. Obviously, as you load pages, graphics etc. resources will

go down. However, as you save and close files, the resources should come back. If they don't, then you probably have a memory leak in the program.

 The acid test is when you actually close and exit the suspect program, if resources do not return to the original values that you had before you started the program, then again, you have a memory leak. The resources may become slightly less than they were

### How to find and use the Windows' resource meter

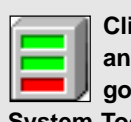

**Click on the Start button and go to Programs. Then, go to Accessories and System Tools. Click on Resource Meter. Its icon is three horizontal bars in a box.**

**When it opens, it will warn you that using it may cause some slowing of your system.**

**Click OK to minimize it to the system tray on the right side of your taskbar. To open it to check the resources, just double click on its green icon**.

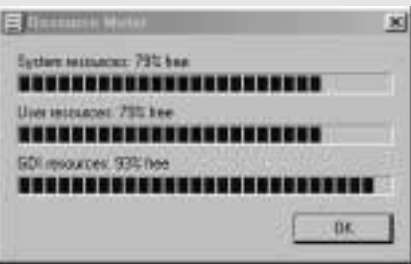

**If the Resource Meter is not installed, you will have to install it from the Windows installation disk using Add/Remove Programs, and the Windows Setup tab.**

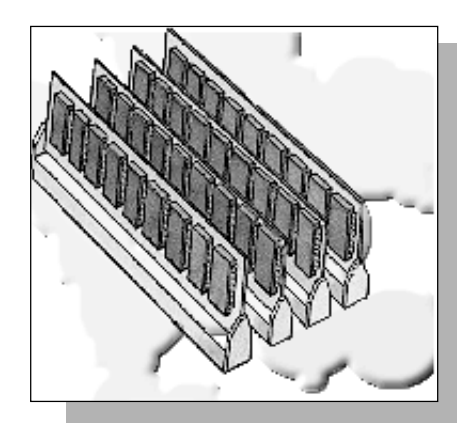

when you started, because Windows itself may be holding some RAM ready to start the next program. This RAM may not have been allocated by the system until you actually started up the first program. In any event, if resources are still much lower after you exit the program, then the program has a memory leak.

 Solution? Go to the website of the program's manufacturer to see if there are patches or updates available for download. This may help solve your problem. There may be a later version of your program in current release. (This will probably cost you the upgrade price.)

 If the site has a support area (most do) see if there are FAQ's (Frequently Asked Questions) that you can read. There may be a subject related to your problem. You probably won't find a topic of "memory leaks" but there may be related "Resources are consumed," "Program crashes after being used for several hours," etc. You may also be able to send an e-mail to their support people, describing your problem and observations. You will usually get a response within 24 to 48 hours.

# **PC Show and Tell**

Find invaluable free computer help for users at *www.pcshowand tell.com*. There are more than 20,000 audio/ video tutorials covering more than 100 software products, in a simple and easy to use format.*—LG*

### **Letters**

☞*page 3*

# **Store four CDs in the space of one**

### *by Linda Gonse*

A revolutionary way to store CDs in one-fourth the space and at less weight is manufactured by Jewelsleeve.

The 6¼" x 5¼" heavy duty vinyl sleeve, has double cushioning built into it. There are no hinges to break and CDs in sleeves weigh less than ordinary plastic storage cases.

For easy labeling, the preprinted CD sleeves fit between the cushioning and the outer Jewelsleeve. The sleeves store all parts of the CD, and you won't have to cut up artwork or discard the tray card.

Jewelsleeves fit vertically in storage boxes and allow you to easily browse CD titles by their index tabs. A paper index tab for you to write on is appears at the top and both sides of the sleeve and protected by vinyl. You can print your own custom label with the included sheets of perforated, colorcoded, laser labels, or insert the original CD tray card for an automatic index—the CD's printed spine goes at the top of the Jewelsleeve.

Special volume prices (for 25 piece packs) are:

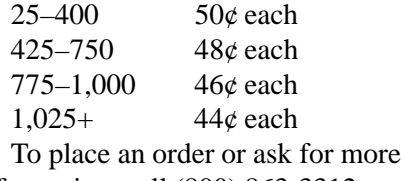

information, call (800) 863-3312, or go to *http://www.jewelsleeve.com.*

### ■ Members invited to **program on Internet fraud**

The June Winners meeting is on June 10 at 9 a.m. The location has changed. It will be in the Fine Arts building at Orange Coast College, most likely in room 116. This is off the parking lot closest to Fairview on Merrimac.

It will feature an FBI agent speaking on Internet fraud and hacking. Also it is the *Fifth Anniversary* of Winners, so refreshments will be served.

I will be in Canada then so I will not see you there. Please notify your UG about the time and place. Thanks.

> **Siles Bazerman siles.bazerman@gte.net**

# **Save money with special User Group discount on computer magazines**

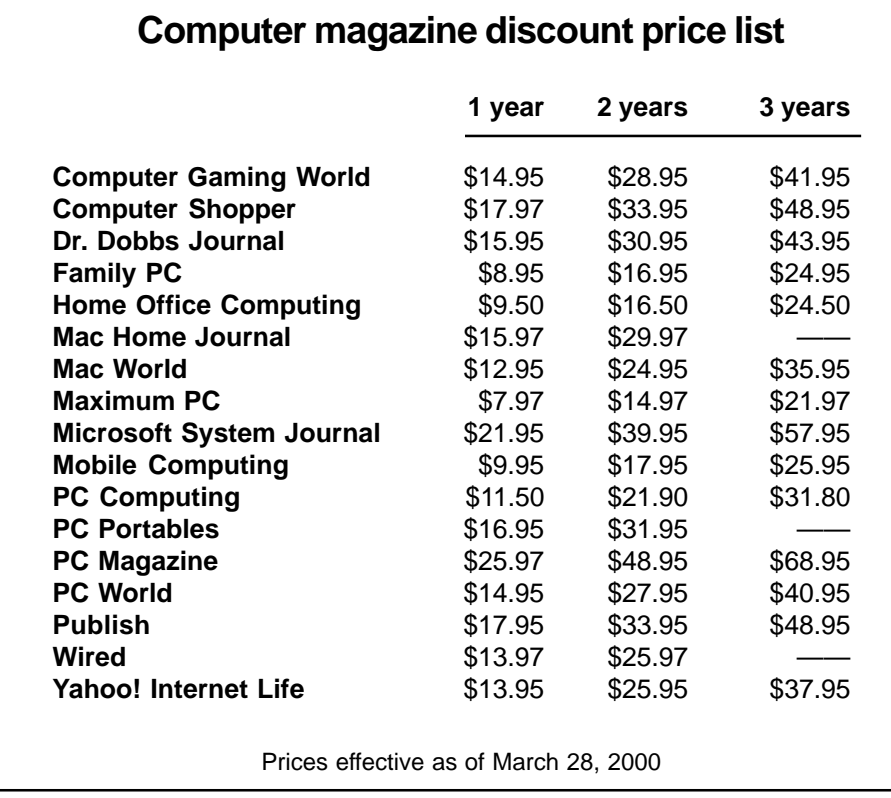

### *by Linda Gonse*

Take advantage of this user group benefit that will save you money. Special low prices are being offered only to user group members for computer magazines. Prices are good for both new subscriptions and renewals. There is no minimum order.

All orders *must* be accompanied by a check, cash or money order, payable to *Herb Goodman*. Send to: **Herb Goodman, 8295 Sunlake Drive, Boca Raton, FL 33496** Call 561-488-4465 or email *goodman@ prodigy.net*

Allow 10 to 12 weeks for your magazines to start. For renewals, send the address label from a current subscription. Herb sends renewal notices to you about about 4 months prior to a magazine's expiration date.

# **Create Word document for all your temporary work needs**

*by Tony Lake*

 $\prod_{\text{mal}}$  like to do all my typing and formatting the easy way with a word processor. I start out by making myself an ordinary everyday Word document. I name it Writing Space 1, for ease in finding it in Microsoft Word 97. I use this document for my temporary computer

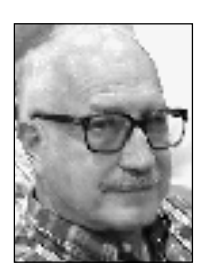

writing needs making changes, copying and cleaning up email messages, inserting notes, writing letters which can be pasted into an email message, inserting pictures, etc.

*Tony Lake*

I have been asked

how to make a temporary Word document easily, such as my "Writing Space 1."

My answer is click on the Start button at the bottom left side of the screen. Click on Programs. Look for Microsoft Word and click on it. When it opens, at the top left side of the screen you will find "Microsoft Word Document 1." The cursor is now blinking on my monitor screen, and the window is blank. I type the words "Writing Space 1." Then, I click on the Save icon on the toolbar found at the top of the window. A dialog boxes appears on the monitor screen. Writing Space 1 will appear in the File Name box. Then click the Save button. The dialog box will disappear. At the very tip top of the Word window it will now say Writing Space 1. Writing Space 1 is a Word document now. I use this space for all my all my writing and editing, jokes, and stories.

When I copy a joke from e-mail, I

just highlight the joke—not the old email address. I then click on Edit found at the top of the e-mail window. Then I click on Copy. The highlighted joke is now on the computer's hidden clipboard.

(Keep Writing Space 1 running by minimizing on the task bar by clicking the button that looks like a hyphen in the upper right corner of the Word window. )

After copying a joke in email, click on the minimized Word button on the task bar. Writing Space 1 will jump right over top of the e-mail window. Click on the RIGHT mouse key. A slide out menu will appear on your monitor screen. Click on the word Paste. All your highlighted text from the e-mail joke will now be on your monitor screen.

Most of the time there are some >>> in front of each line in the joke. I cannot stand >>> in my e-mail. It is not polite to send old e-mail addresses or >>> to any one. No one wishes to read them.

To remove the >>> click on Edit at the top of the window. Click on the word Replace.

A dialog box will appear called Find and Replace. In the dialog box where it says Find What, type in  $>$  by pressing the shift key and the period key. Click on Replace All button.. Next, you will see a Closed button in this dialog box. Click on it.

All the >>> will be removed. You will now be back in Writing Space 1.

This alone is worth making up a Writing Space 1 document to get rid of the >>>. Whenever I want to do any writing, I use this Writing Space 1 for all my temporary letter or joke creations. When I finish my writing or

editing a good joke, I just highlight everything in Writing Space 1, and then click on the Cut icon on the toolbar at the top of the window. I now can move that data using the computer's hidden clipboard to my email program or paste it in another Word document.

To paste it, open a new email message. Press the RIGHT mouse button. On the menu list click on Paste. All the data you cut from Writing Space 1 will now be where you wanted it to be, all neatly typed up.

If you have to leave for even just an hour before your work is completed, all you have to do is click on the Save icon at the top of the Word window. Then, close Word.

If you have a problem finding Writing Space 1, click on the Start button found at the bottom left of your screen. On the popup menu, click on the word Documents. Another menu list will open. You will now see Writing Space 1. Just click on it and it will open.

If you no longer wish to have anything in Writing Space 1, go to the top of the Writing Space 1 window. Highlight everything. Next, press the Delete key on the keyboard. This will remove all the highlighted text from the Writing Space 1. Click on the Save Icon on the toolbar at the top of the window. Writing Space 1 is now blank and ready for you to use once again.

# **Check your Win version**

Check which version of Windows 9x you have by right-clicking on My Computer, choosing Properties and checking under the General tab's System section. The original version of Windows 95 is 4.00.950. When the letter "A" follows, it indicates that Service Pack 1or OEM Service Release 1 (SR1) was installed; "B" indicates Win95 OEM Service Release 2.0 (SR2) or 2.1 (SR2.1); "C" indicates OEM Service Release 2.5. *—Tip of the Day, Winmag.com*

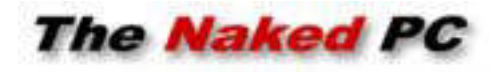

## **Potpourri of current events and interesting stuff**

### *by T.J. Lee*

• Intel will recall perhaps one million PC motherboards with a defective memory translator hub in the 820 chipset installed in Pentium III machines. Intel has provided a utility that will tell you if your Pentium III has the bad hub.

*http://www.TheNakedPC.com/t/311/ tr.cgi?news1*

**• If you haven't patched IE5 for the scriptlet.typelib/Eyedog "vulnerability," which means BUG, (as we recommended ages ago)you should do so right away. There's a new HTML email worm running around that exploits this BUG and could cause you some grief.**

*http://www.TheNakedPC.com/t/311/ tr.cgi?news2*

• Microsoft has released "Office 2000 Service Release 1a (SR-1a) Update" the update to fix all the bugs in the update and to fix all the bugs in Office 2000. Ah, you might want to wait a month to see if any new bugs are found in the bug fix to the earlier bug fix. If you can't wait go here: *http://www.TheNakedPC.com/t/311/ tr.cgi?news3*

• Microsoft released "Office 2000 Security Update: UA Control Vulnerability" last week. This fix has nothing to do with the current virus hysteria but rather fixes a problem with an incorrectly flagged ActiveX control. *http://www.TheNakedPC.com/t/311/ tr.cgi?news4*

• Meanwhile, the US Army wants to build a holodeck. No kidding, check out this article and you tell us if it's a put

on or not. *http://www. TheNakedPC.com/ t/311/tr.cgi?news5*

• Last, but not least, if you want to know what's really going on with email virus hype and what we have to look forward to as users, and what

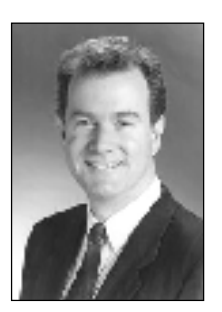

*T.J. Lee TNPC publisher*

you yourself can do to change things, check out this 11 minute AVI video by Rob Rosenberger (20MB). Rob really tells it like it is.

*http://www.TheNakedPC.com/t/311/ tr.cgi?news6*

The Naked PC is a free, online newsletter published by T.J. Lee and Lee Hudspeth, http://www.thenakedpc. com. Lee and Hudspeth are coauthors of popular computer books and magazine articles. Their most recent book is "The Underground Guide to PCs." Write T.J. Lee at tj\_lee@ TheNakedPC.com.

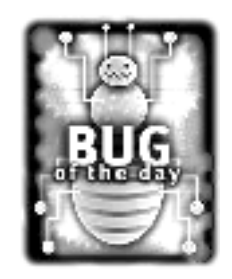

# **Daily happenings in the bug world are listed online**

Take a look at the latest bugs listed online at *http://msnbc.com/news/ 171560.asp.*

At Bug of the Day this is a partial list of what you'll find: **May 26:** Norton AntiVirus may block Outlook Express mail

**May 25:** CleanSweep 2000 may burp at launch

**May 24:** Fix available for Quicken 2000 glitch

**May 23:** Norton Internet Security 2000 conflicts with video card **May 22:** Antivirus 2000 LiveUpdate may go dead

**May 19:** Office Shortcut Bar may short out

**April 25:** Win 2000 loses sight of Jaz drives

**March 6:** HomeSite may hit fatal error with Windows Explorer

**March 3:** Outlook Express runs into errors in Win 98

**March 2:** Beware California partnership tax filing with Intuit product

**March 1:** Big .WAV files may hang up Win 95/98 systems

**Feb. 29:** Win 98 computer may bluescreen when docked, awakened Feb. 28: Outlook Express may give error with Norton AntiVirus 2000

Click on any link in the list. It will take you to a page with more details and news of patches or workarounds.  $-LG$ 

# **Now calling all experts**

Wish you knew someone who was an expert in, say, managing a database? Or computer hardware repair? Or parenting teenagers? No matter what your question, chances are you'll find an expert at AskMe.com.

Just point your Web browser to *http://www.askme.com* and search through the existing categories until you find a match (or use AskMe.com's search feature). Now take your pick of the "experts" listed. (Note: Anyone can join AskMe.com as an expert, so you'll need to use your best judgment. The rating and the number of questions answered should give you a pretty good clue.)

While you're at it, sign yourself up as an expert. What a great way to meet prospective contacts.

*Submitted by Alan Jarrett*

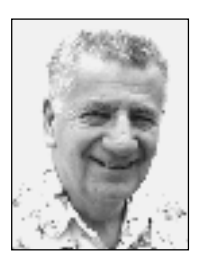

# **Here's the scoop on Windows Me**

**Special to ORCOPUG** *by Siles Bazerman*

I hate to start off on a down note,<br>but I think I should note the<br>following under-reported item.<br>Philip Katz died in mid April at the age hate to start off on a down note, but I think I should note the following under- reported item. of 37.

The local coroner reported that it appeared to be caused by the complications of advanced alcoholism. Those who are old time computer users will recognize the name. For the rest of you Phil was the PK in PKZIP. He was the discoverer (inventor, creator?) in 1986 of the algorithms used in many, if not most, of the archiving utilities in use today. He never sought fame or fortune but enjoyed the excitement of discovery.

Microsoft, on April 6, at their Xtreme event, showed a public preview of Windows Me. This is the new name for Millennium Edition. Windows Me has many new features and many improved features. It is currently in Beta 3, build 2509 (at this writing). Of course, under the NDA, I can't confirm or deny having this Beta version. So, what I am going to comment upon is what was shown, plus that reported in the computing press. That really doesn't leave many features in the realm of the unknown.

As has become the norm for these events, one major feature did not work. This happens with such regularity and is handled so smoothly that a cynic might think it was preplanned. In the case the feature was the self-repair utility (similar to GoBack). This does work, at least in the builds. I have used it in the Beta that I don't have.

Windows Me is very Internet centered. It even has Internet connectivity for card games such as Spades, etc. All information available points to increased stability, making it harder to misconfigure it into crashing. Although at this point, since many third party utilities do not fully work, stability may be just a lack of these programs. One feature that helps out, though, is Windows Me ability to keep in place the most current dll. If an application installs an older dll than already present in the windows\system directory it reinstalls the newer one and transfers the applications dll to the application directory.

# **One feature that helps out… is Windows Me ability to keep in place the most current dll.**

For some reason, many developers and programmers feel that their dll should take precedence over all others so they insist on sticking it into Windows\System instead of their own programs directory. This is the cause of many crashes, conflicts and lockups.

Windows Memory management has been upgraded to the point that any intervention by user settings will definitely slow down the machine. You are much better leaving cache, vcache and swap files (virtual memory) to Windows Me to manage than to use other settings. The restore function is new and at scheduled times (actually set by installs rather than time) or on demand a snapshot is taken of the system. Upon the restore command the system is reverted to whichever restore file you select Works like registry restore but in Windows.

Missing is ANY real mode support. You can still run in a DOS box, but it

is in Windows. You can not boot to DOS, exit to DOS or any other form of real mode. The only way you can get true real mode DOS is with a boot disk. Partition Magic and especially DriveImage will have to be run from a floppy, unless or until Power Quest updates their programs. They are probably working on this right now. The same holds true for some of Norton's programs. At present you can not supercede Scan Disk with Disk Doctor for an improper shutdown.

Advanced power management is not fully implemented. You can shut down your computer on exit, no problems or hangs have been reported yet. However, it will not automatically power off an ATX box. Remember this is still a beta version.

> There are many more features evident, but the key words are integration and Internet. The current Beta 3 looks mighty close to the expected release version. You will probably see several more builds. They seem to be coming out almost daily, but not everyone sees every

build. Some are to try to fix specific problems and are discarded or installed in later releases, depending on results. Some include new features that are discarded for a variety of reasons, not all having to do with failure. After that there will be one or two release candidates, and then the Gold release.

The timetable looks to be late summer or early fall, but Quien Sabe. The May release date reported by some columnist apparently was based upon the May 15 expiration date of Beta 2. The reasoning apparently being that if it expired the Gold must be released before then. The only certanty is that Windows Me will be released before the end of the Third Millennium.

Siles Bazerman is Vice President of WINNERS, in Garden Grove. Write to him at siles.bazerman@gte.net or call (714) 897-2868 (after 9 a.m.).

# **Peripherals**

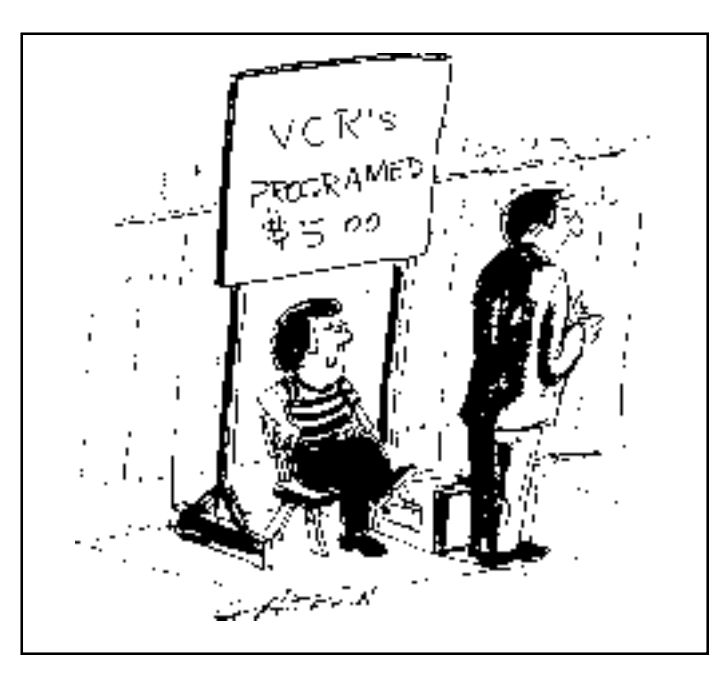

# **How to prevent viruses from spreading to others from your Address Book**

You can prevent viruses such as Melissa and I Love You from mailing themselves to the names they find in your address book.

"The Microsoft Windows Scripting Host enables you to run Visual Basic Scripting and JScript within Windows 98," Symantec says. "Most programs do not use this scripting. Because several worms have made use of this scripting, which is similar to a macro, you may want to uninstall it if it is not needed; this will prevent the spread of infection by worms that do make use of it."

To do this, follow these steps:

- 1. Click Start, point to Settings, and then click Control Panel.
- 2. Double-click Add/Remove Programs.
- 3. Click the Windows Setup or the Windows NT Setup tab.
- 4. Double-click Accessories.
- 5. Scroll down, if necessary, and locate the Windows Scripting Host.
	- · If it is not in the Accessories list, it is not installed. Cancel all dialog boxes, and then close the Control Panel.
	- · If it is in the Accessories list, select it and note whether it is checked or unchecked.
		- If it is not checked, it is not installed. Cancel all dialog boxes and close the Control Panel.
		- · If it is checked, uncheck it, click OK, and then click OK again. Close the Control Panel.

*Submitted by Mike Lyons*

# **SWUG Conference**

☞*page 1*

nia. Includes morning and afternoon workshops, vendor presentations and fair, six meals, refreshment breaks, prize drawings, personal vendor contacts. A T-shirt and welcome bag will be presented to each attendee.

Rates are lower for early registration. Register by July 21 for \$30, by July 28 for \$40, and from August 4 until the conference begins for \$50.

For registration or conference info, contact *swugconf@usa.net* or go to *www.swugconf.org*.

*Submitted by Tony Lake*

## **Student web designer**

☞*page 7*

"It's very difficult for a beginner to understand."

"This program is driving me crazy, so I'm going to stay in class and drive everyone else crazy."

In conclusion, I agree with my fellow students. The program is not user friendly, but fun.

If builders built buildings like programmers write programs, the first woodpecker that came along would have destroyed civilization. — Murphy

*Submitted by Ted Wirtz*

### **Newsletter** contributors

**Alan Jarrett, Charlie Moore, Dave Musser, Dean Kise, Don Faisy, George Looney, Helen Desmond, Herb Goodman, Linda Gonse, Mike Lyons, Siles Bazerman, Ted Wirtz, Terry Schiele, T.J. Lee, Tony Lake.**

### Thank you!